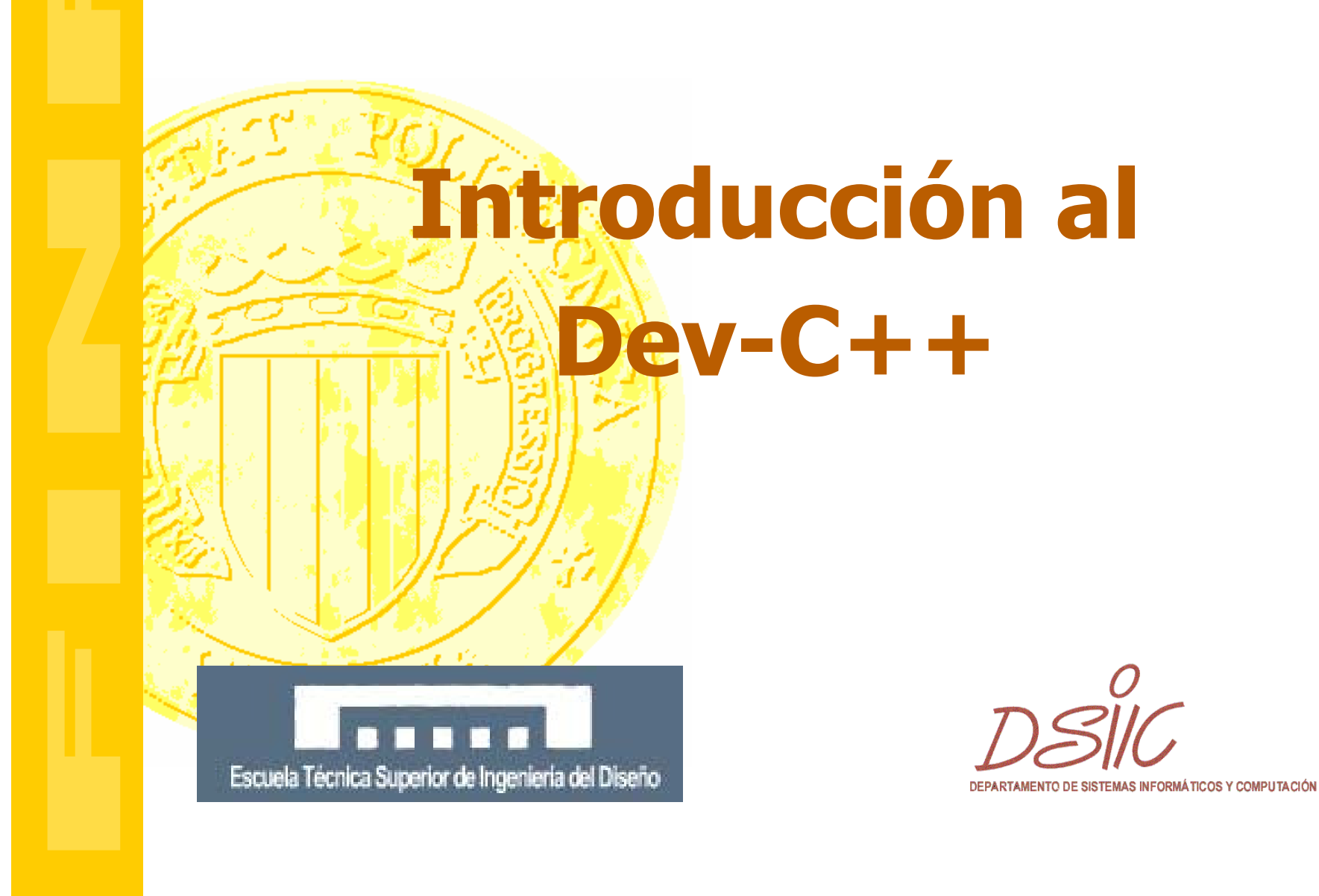

## **El Entorno de Desarrollo Dev-C++**

# http://www.bloodshed.net/devcpp.html

**. Incluye todas las operaciones necesarias para** crear o modificar un programa.Posee un editor, un compilador y un enlazador.Permite ejecutar el programa de forma controlada así como depurarlo.

## **Visión del Entorno Dev-C++**

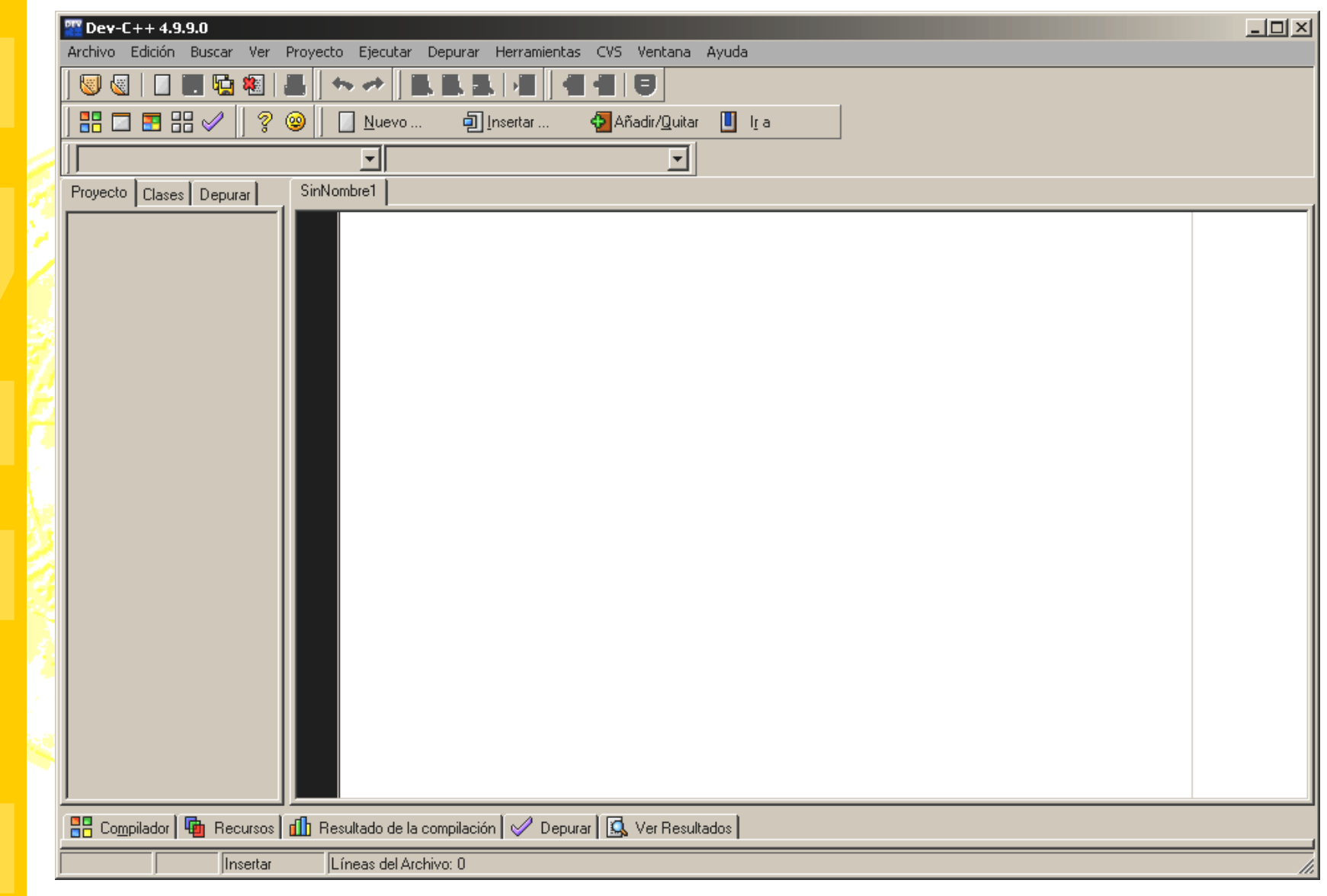

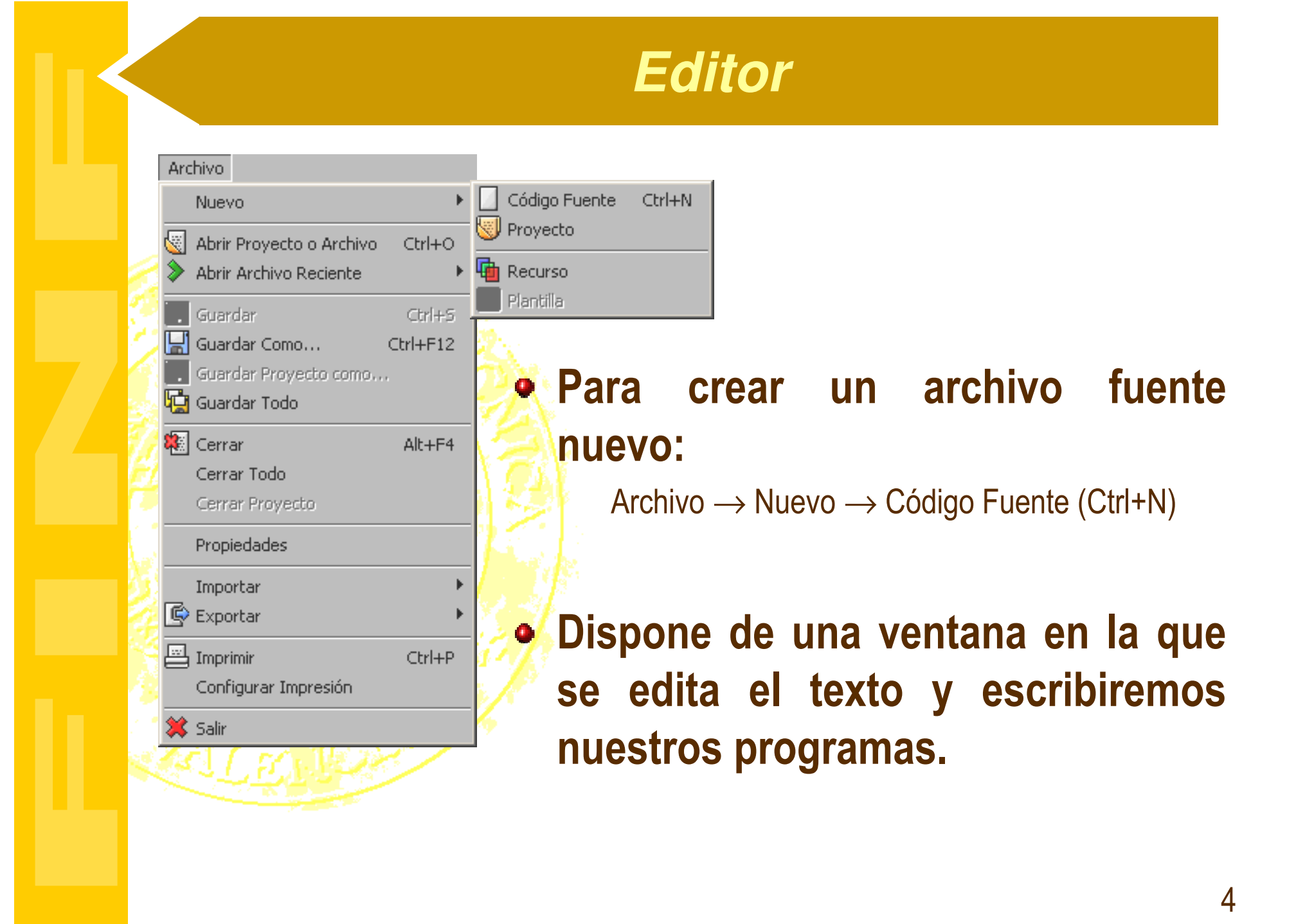

4

### **Tipos de Ficheros en C**

- Fuente (.c): Uno o más ficheros escritos en ASCII con las instrucciones del programa.
- Objeto (.o o .obj): Son ficheros intermedios creados a partir de la compilación, entendibles por el montador y transparentes al programador.
- Librería (.a o .lib): Reune varios ficheros objeto en uno solo. Suelen agrupar funciones estándar.
- Cabecera (.h): Contienen definiciones y declaraciones compartidas por varios ficheros fuente, así como las correspondientes a las funciones estándar de las librerías.
- Ejecutables (.exe): Se almacena en un único fichero todo el código máquina de los ficheros objeto asociados al programa, ya en un formato ejecutable.

## **El Proceso de la Compilación**

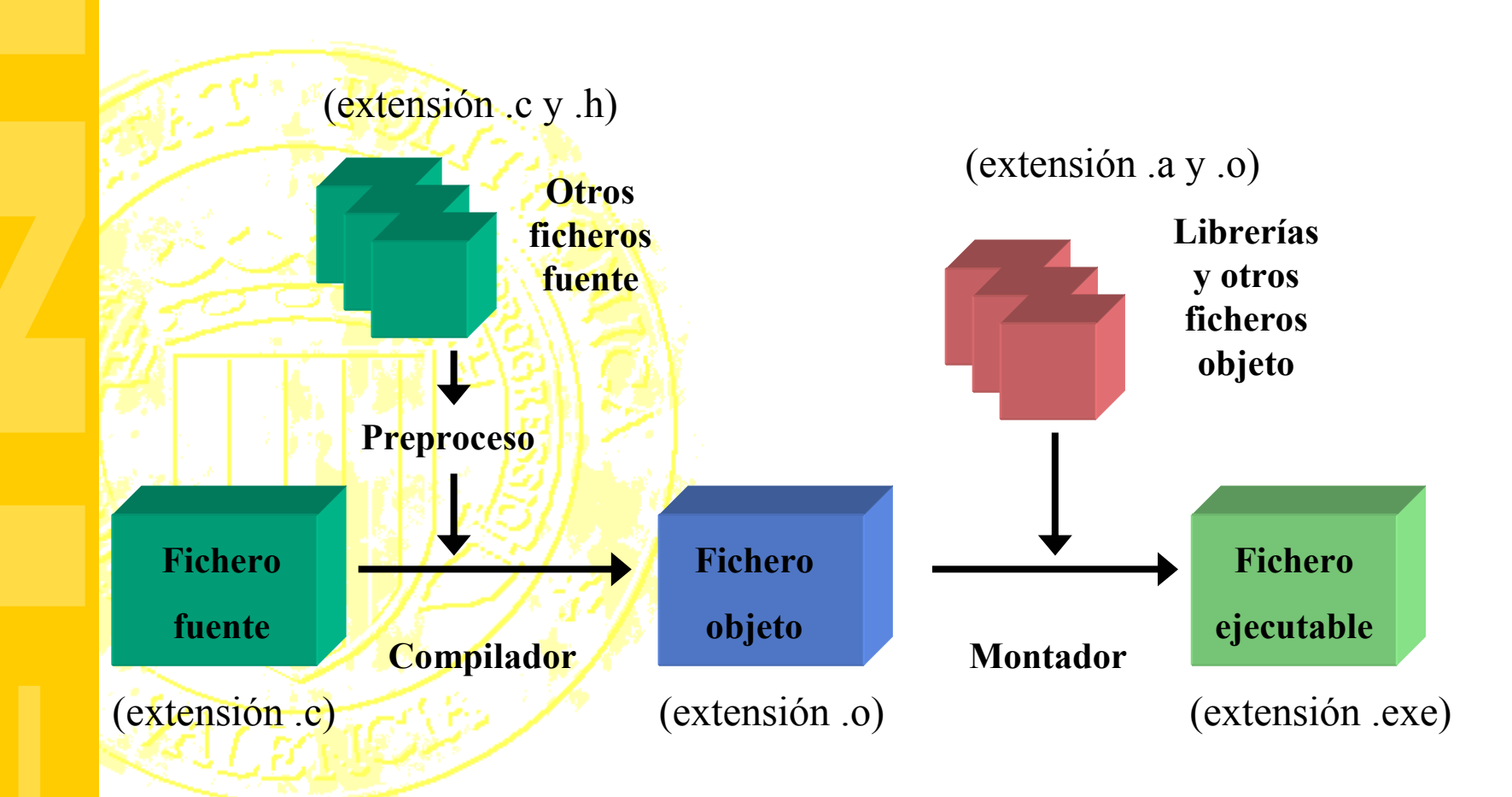

# **Compilación y Ejecución**

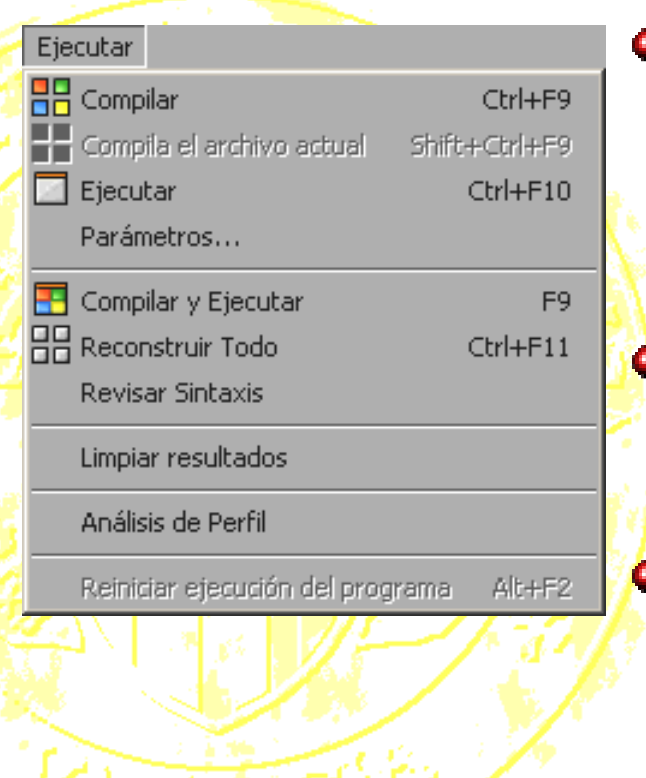

Para compilar un archivo fuente:

Ejecutar → Compilar (Ctrl+F9)<br>-

## Para ejecutar:

Ejecutar → Ejecutar (Ctrl+F10)<br>--

## Para compilar y ejecutar:

Ejecutar  $\rightarrow$  Compilar y Ejecutar (F9)

## **Depuración**

- Para ejecutar en modo de depuración:Depurar → Depurar (F8)
- Para parar la ejecución:
	- Depurar → Parar ejecución(Ctrl+Alt+F2)

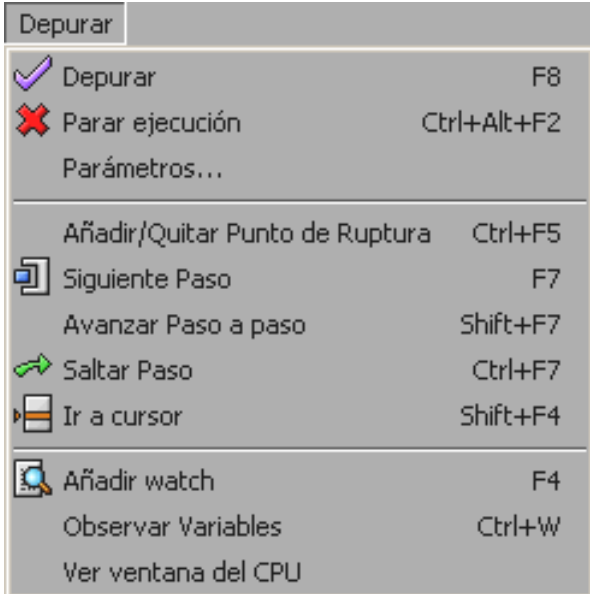

Para poner/quitar un punto de parada:Dep<mark>urar → Añadir/Qui</mark>tar Punto de Ruptura (Ctrl+F5) Para ver variables:<mark>Depurar →</mark> Añadir watch (F4)

# **Depuración (II)**

## Opciones de ejecución paso a paso:

**• Siguiente Paso (F7)** 

Ejecuta una instrucción.

Si es una llamada a función, realiza todas sus instrucciones antes de devolver el control.

Avanzar Paso a paso (Shift+F7)

Ejecuta una instrucción.

Si es una llamada a función, entra en ella y espera antes de ejecutar sus instrucciones. Esto es útil para depurar esa función.

Saltar Paso (Ctrl+F7)

Continúa la ejecución del programa.

Ir a cursor (Shift+F4)

Coloca un punto de parada donde está el cursor y continúa la ejecución del programa, que parará al llegar a ese punto.

### **Errores**

Evidentemente pueden producirse errores en el proceso.

La ventana del compilador está en la parte inferior de la pantalla, apareciendo si ocurre algún error al compilar.**• También aparece si el compilador ve algo que quizás** no sea un error, pero es sospechoso: un warning.

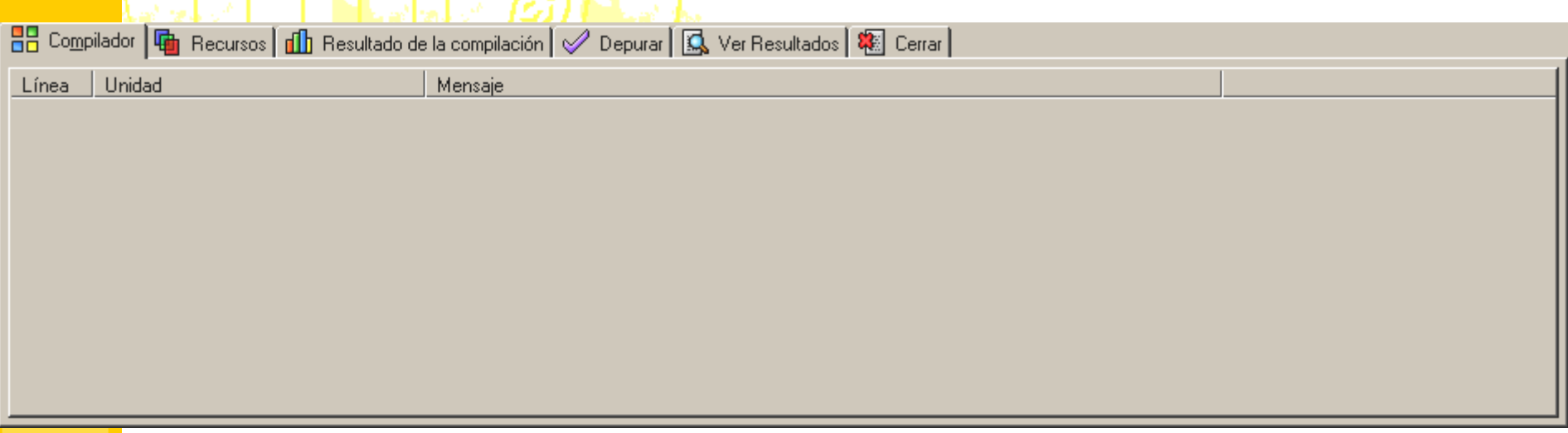

## **Tipos de Errores**

#### Errores sintácticos.

- **Los lenguajes de programación tienen una sintaxis determinada para que puedan ser** interpretados por el compilador.
- El compilador detecta estos defectos de forma y muestra este tipo de errores.
- Ej.: Dejarse un punto y coma al acabar una instrucción.

#### Errores en el enlace.

Se suele tratar de errores a la hora de nombrar las funciones, en los tipos o número de parámetros o del lugar donde se encuentran al llamar a una función...

#### Errores en ejecución.

- Estos errores se dan porque en la ejecución de los programas ciertos valores pueden ser ilegales para ciertas operaciones.
- Ejs.: División por cero, la raíz cuadrada de un valor negativo...

#### Errores semánticos.

Son los más difíciles de detectar y el entorno no puede ayudarnos, puesto que se tratan de discrepancias entre lo que hace el programa y lo que se pretende que haga.

## **El Primer Programa en C**

# **· Introduce el siguiente código fuente en el editor** de Dev-C++ y guárdalo como hola.c

¡Ojo! Hay que usar la extensión ".c" (minúscula)

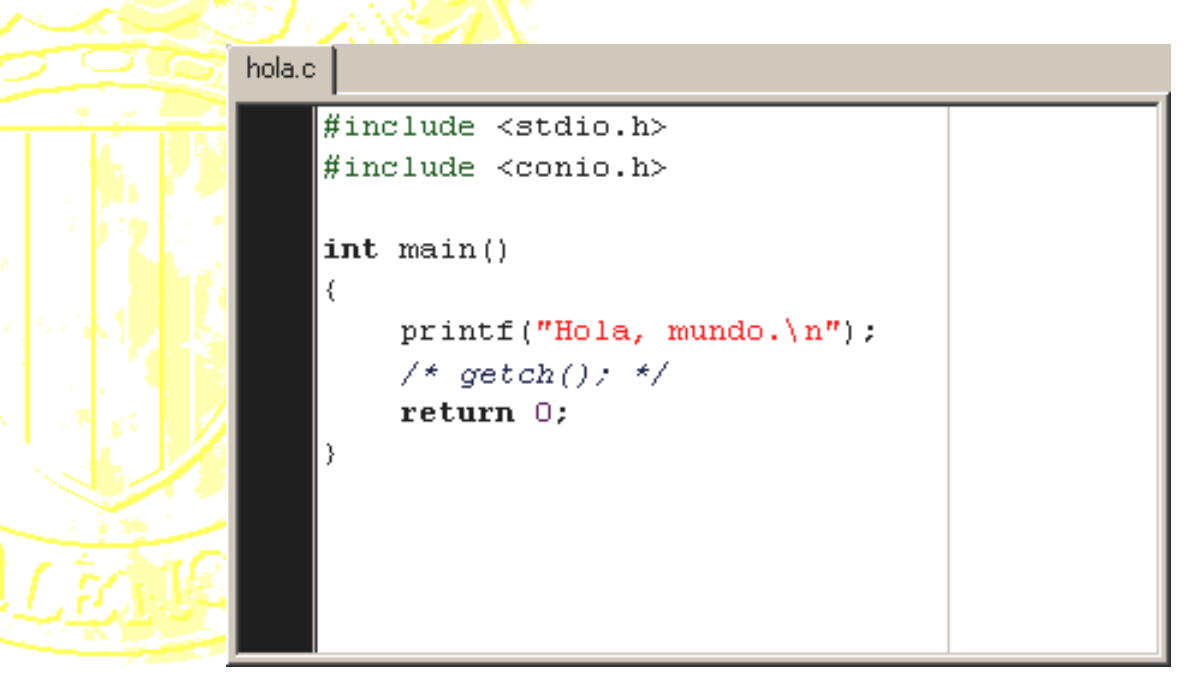

## **El Primer Programa en C (II)**

- Ahora prueba a compilarlo y crear así el ejecutable.
- Como puedes comprobar aún no ha pasado nada.
- Ahora ejecútalo desde el menú "Ejecutar".
- **Tampoco parece pasar nada.**
- · Descomenta la línea que aparece comentada en el código y repite el proceso.

## **El Primer Programa en C (III)**

- Ahora quita del programa un punto y coma.
- Compila de nuevo.
- ¿Qué ocurre?¿Qué tipo de error se produce?
- Vuelve a ponerlo y ahora pon "print" en vez de "printf".
- Trata de compilar.
- Vuelve a poner "printf" y ahora cambia "stdio" por otro nombre.
- **Trata de compilar.**

## **Programas Ejemplo**

Ahora prueba este otro programa (para ello usa la opción de menú para crear un nuevo código fuente).#include <stdio.h> #include <conio.h>int main() {

> printf("El resultado es: %d\n",4/0);getch();return 0;

• ¿Cuál es ahora el error al intentar mostrar el resultado de dividir 4 entre 0?

• Ahora pon 4/2, 4/3 ...

}

## **Programas Ejemplo (II)**

## Prueba ahora este otro programa:

```
#include <stdio.h>
#include <conio.h>
#define PI 3.1416fint main()
```
**{**

**}**

```
float radio,longitud;
printf("Introduce el radio: ");
scanf("%f",&radio);
longitud = 2.f*PI*radio;
printf("La longitud de una circunferencia "
       "de radio %.2f es %.2f.\n",radio,longitud);
getch();
return 0;
```
## Intenta completarlo para que calcule también el área del círculo.

## **Programas Ejemplo (III)**

### Prueba ahora este otro programa:

**#include <stdio.h> #include <conio.h>**

**int main()**

**{**

**}**

**printf( "\nTamaño en bytes de los tipos básicos:\n" ); printf( " char: %d\n", sizeof(char));printf( " short int: %d\n", sizeof(short int)); printf( " int: %d\n", sizeof(int));printf( " long int: %d\n", sizeof(long int)); printf( " float: %d\n", sizeof(float));printf( " double: %d\n", sizeof(double));printf( " long double: %d\n", sizeof(long double)); getch();return 0;**